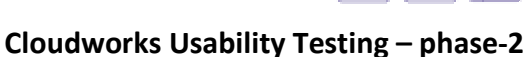

# **Cloudworks Usability Testing**

**Dr. Anne Jelfs, IET** 

**2 nd October 2009** 

- Lots of good points about the new version of Cloudworks. The graphics are looking really good and a great improvement. When I entered the words Cloud Works into a search engine Cloudworks.ac.uk was the second result, well done! The colours of the site are much improved, so the site looks fresh and the search works efficiently and effectively.
- Many of my recommendations from February have been used, but I still can't tab through from my browser to the home page. I am locked in a loop of the browser and can only tab through Cloudworks when I have mouse clicked onto the home page. This means it is not accessible to a keyboard only user.

### **Home Page**

- Could you clarify why there is a graphics line between Cloudworks and alpha in the heading 1?
- It is still difficult for the novice user to understand the difference between Cloudscapes and Clouds. Not sure how you educate people, but perhaps with increased use this might become more obvious to users.

### **Clouds**

- Some of the Clouds are long lists and might get longer as more content is included in the site (see for example pages A and C). **Recommendation** To divide the content into a number of pages.
- In Clouds there are 3 heading spaces in a light green background. These have only 2 titles and the 3<sup>rd</sup> is left blank. This could include the title 'Comments'. Is there a reason why it is not included?
- Where there is a comment indicated in the list on the Clouds page, I think some users will want to click on the text '1 comment', because they might think it is a link

to the comments. They might prefer to go straight to the comments rather than open the Cloud and then look at the comments.

- When you open the Cloud to read the comments it is under the heading 'Discussion'. This is a different term, so the **Recommendation** is to rename Discussion as 'Comments' or vice versa.
- Also when I'm in the Cloud there is a link on the right hand side under the heading 'Comments', but if I click that link it doesn't take me anywhere. For example in the Cloud: A fusion of mobile technology – there are 15 comments, but the link doesn't do anything. **Recommendation:** either not make the 15 comments a link or change the Discussion heading to Comments.
- There might be the expectation that when you are within a Cloud that the search will only search for content within the Cloud and not that it searches the whole site. This is a difficult problem to overcome, but the search could have a note to say Site Search to avoid confusion.
- The search facility is at the bottom of the page in Clouds and Cloudscapes, but at the top of the page on the Home page. For consistency it should be in the same location.
- When in a Cloud there is an icon for the Cloudworks Team which I expected to include a picture of the team. Is that the intention for the future?

### **Cloudscapes**

• In Cloudscapes the green line at the bottom of the list continues across the page (see below).

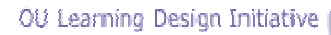

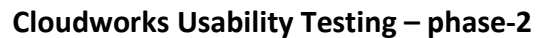

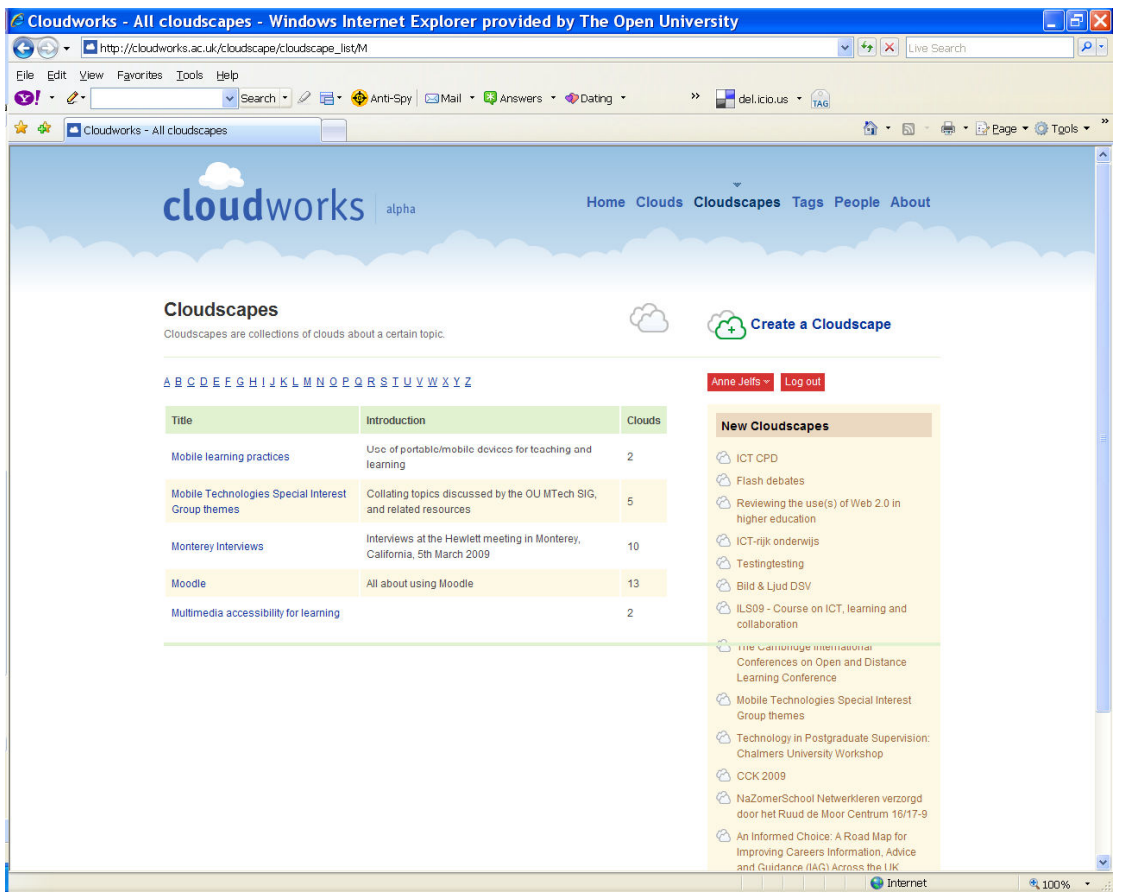

#### **Tags**

• The Tag list is not indented correctly, so the Tag icon is partially missing and the words are not in line. This only occurs when the tag title needs to wraparound.

#### **People**

• Finding people is very easy. However if you open up some of the people sites there are words missing e.g. William Brown (gild) should say William Brown's Clouds

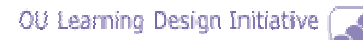

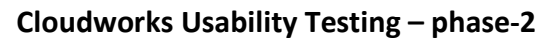

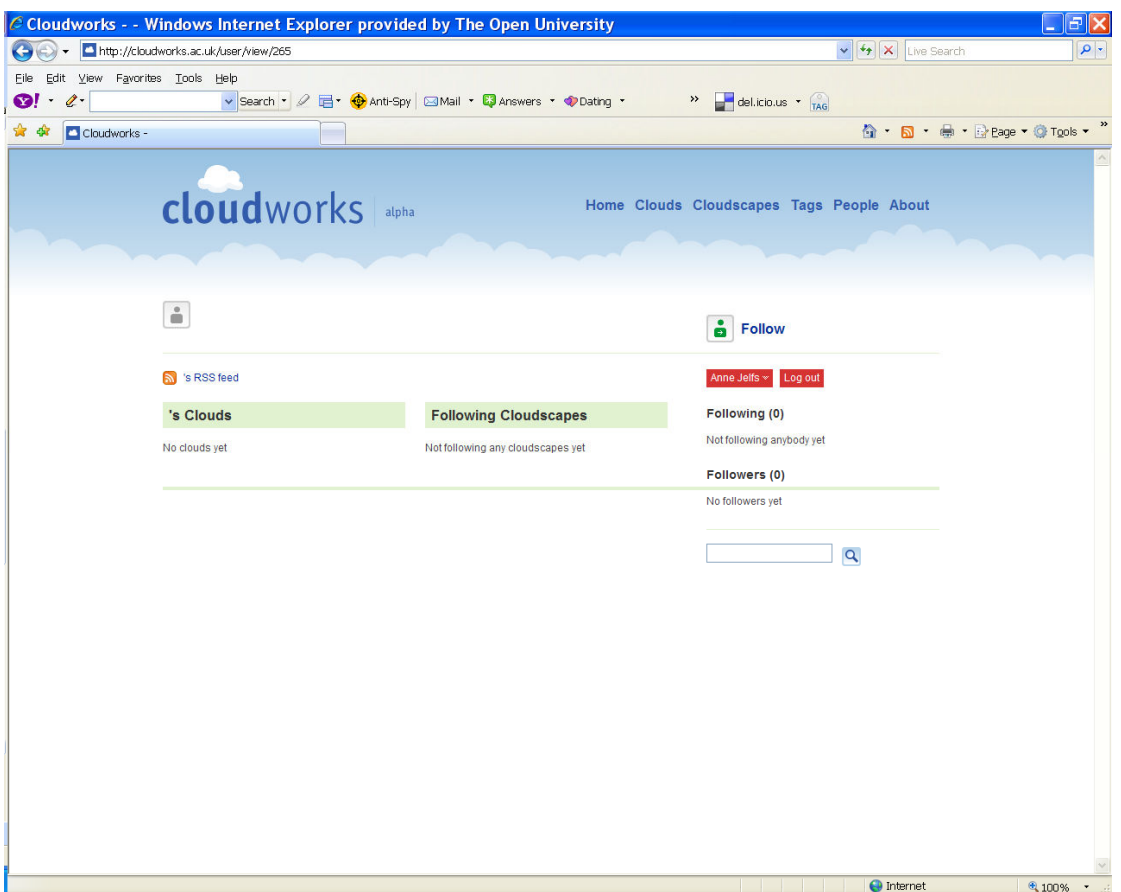

## **About**

• Under the heading About the project there is a list of names, it would be interesting to the reader to know what the involvement has been for each of those listed. Also the list is in no sort of order.